# Microsoft Office 365 for Citrix XenApp and XenDesktop 7.x

Microsoft Office 365 ProPlus is a bundled software plus subscription-based offering focused on user productivity-based applications. Office 365 ProPlus includes a combination of online-based applications (Outlook, Word, Excel, PowerPoint and OneNote) that are accessed from anywhere via a web browser, as well as the latest traditional, locally installed version of Microsoft Office. Included with Office 365 ProPlus is an online email account with 50GB of storage and 1TB of file storage per user with OneDrive for Business.

Office 365 is a great solution for any organization, but due to user, application and business requirements, there is often a requirement for a locally installed version of the Office applications in addition to the online versions. Typically, organizations require the locally installed versions for the following reasons:

- Require full application functionality not currently available with the online version
- Require access to Office applications not available in an online delivery method (Visio, Project, Access, Publisher, Skype for Business)
- Line-of-business applications have a dependency on locally installed versions of an Office application

These challenges are relevant for the majority of organizations.

Historically, the most common applications delivered via Citrix XenApp is Microsoft Office for its ability to provide the user with the latest version of Office with the best user experience. With Office 365 ProPlus, the value of Citrix XenApp has not changed. In order to properly delivery Office 365 to users, the following recommendations are provided to give the user the best experience without causing a significant impact to the underlying infrastructure.

### **Outlook**

As part of an Office 365 implementation, organizations can utilize Exchange Online instead of managing and maintaining their own copies of Exchange. As part of an Exchange Online implementation, the deployment of the Outlook client requires a user to choose between two options: Cached Exchange Mode or Online Mode. The decision will impact the user experience and infrastructure.

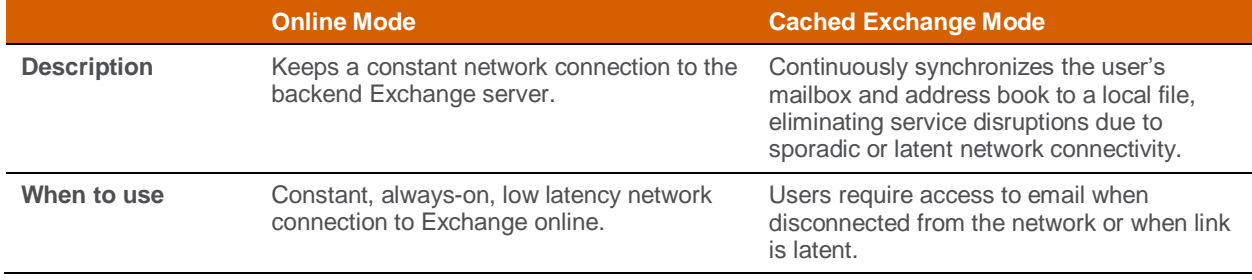

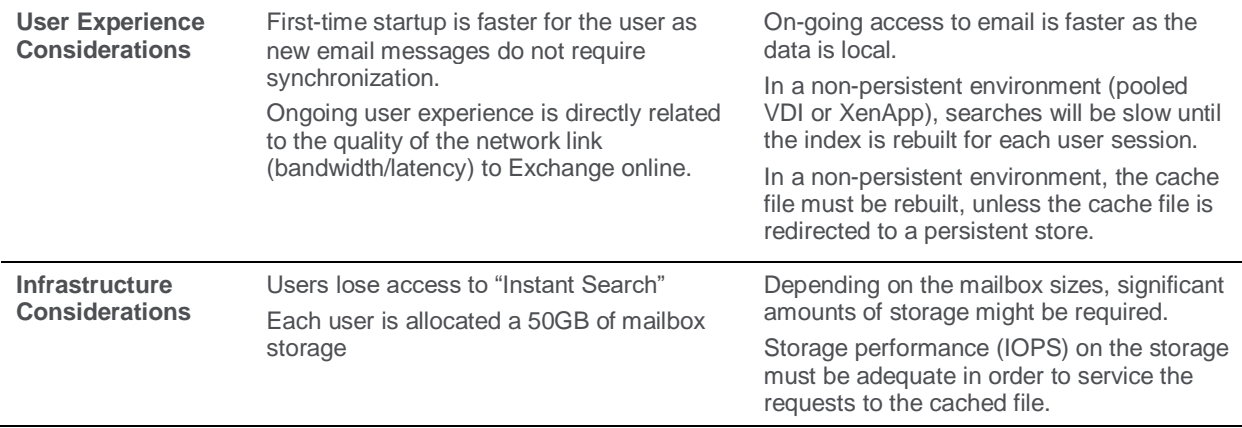

**Recommendation**: A balance must be achieved between the user experience and an optimized infrastructure. In order to achieve this, the recommended solution for Exchange Online in a XenApp or non-persistent VDI model is as follows:

### **Active Directory Group Policy Configuration**

- Fast Access: Included in the Office 2013 Active Directory group policy template. When configured, Outlook 2013 connects to Exchange in Online mode while simultaneously building an offline cache file as part of the Cached Exchange Mode. As the latency increases between Outlook and Exchange, Outlook will seamlessly utilize the local cache file.
- Sync Settings: Included in the Office 2013 Active Directory group policy template. This policy allows an administrator to configure the amount (by date) of user email Outlook synchronizes locally using Cached Exchange Mode.
- Cache File: According to the [Microsoft knowledgebase article,](http://support.microsoft.com/kb/297019) the cache file can be located on a network drive if the following three criteria are met:
	- o A high bandwidth/low latency network connection is used.
	- o There is single client access per file (one Outlook client per .pst or .ost).
	- o Either Windows Server 2008 R2 or later Remote Desktop Session Host (RDSH), or Windows 7 or later Virtual Desktop Infrastructure (VDI) is used to run Outlook remotely.

Although Microsoft supports a network mapped cache file, Microsoft will not troubleshoot any performance related issues in this configuration. Regardless of this caveat, a network attached cache file is the recommended approach for a XenApp and XenDesktop implementation. To create a network cache file mapping, use Office 2013 Active Directory group policy template.

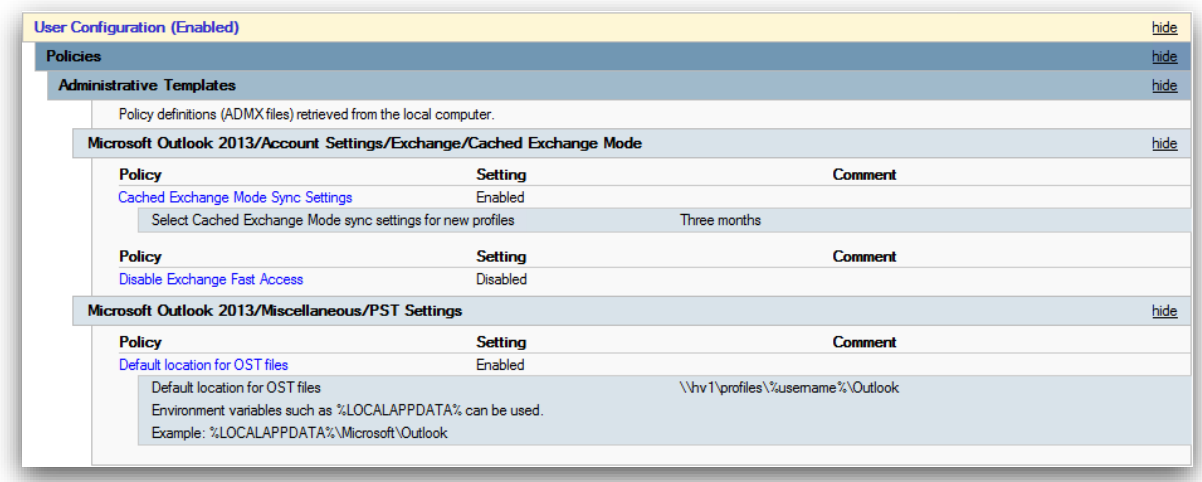

### **Citrix Policy Configuration**

- Logon Performance: As the user's profile might become quite large due to the Outlook cache file, it is important to mitigate this risk by implementing the Citrix Profile Management functionality. The following settings are recommended:
	- o Enable Profile management: Policy should be enabled so Citrix profiles are used.
	- o Path to user store: Policy should specify the unique path for the user's profile location.

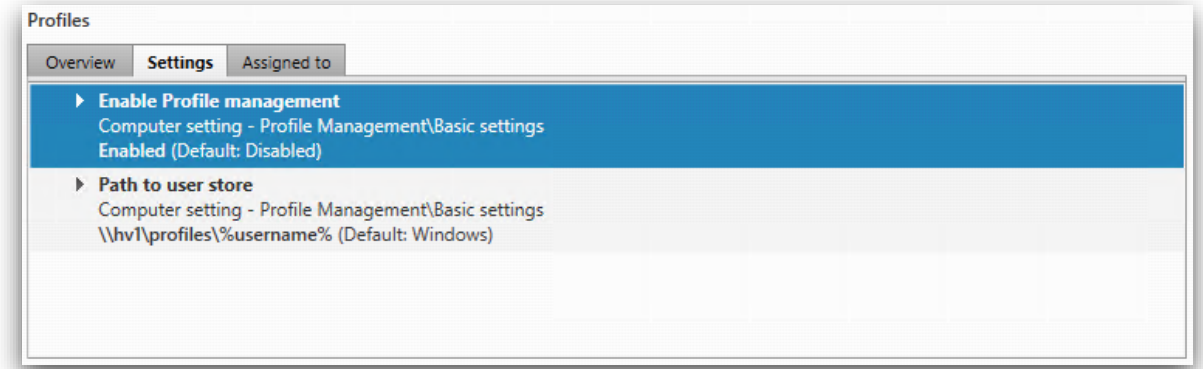

#### **Results**

Based on this configuration, the user's profile share will include

- UPM\_Profile: Contains the Citrix universal profile files and folders (Documents, Favorites, ntuser.dat, etc).
- Outlook: Contains the Outlook cached file.

Because the Outlook folder is "outside" of the universal profile folder, it will not be copied to and from the RDS and VDI instances. Outlook will connect to the cache file directly, across the network.

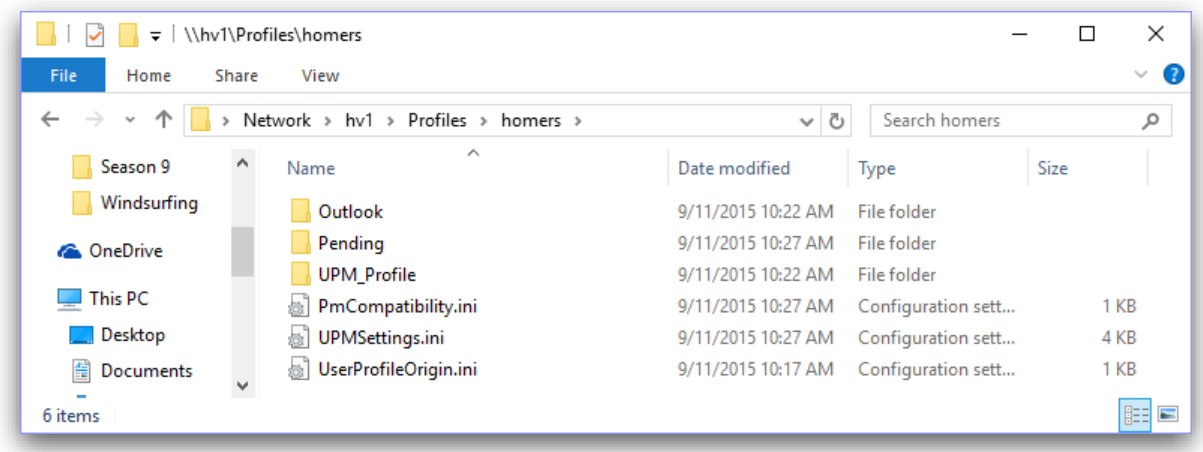

# Skype for Business

As part of an Office 365 implementation within a XenApp or XenDesktop solution, organizations that do not depend upon the direct voice and 3<sup>rd</sup> party unified communications application integration, or multiregional controls for enterprise voice can utilize Skype for Business Online instead of managing and maintaining their own private (on-premises or otherwise) installation of Skype for Business Server 2015 or Lync Server 2013.

For more Microsoft guidance regarding Lync feature differences between Lync Server and Lync Online please see "**Deciding how to deploy Lync Server 2013**" found at [https://technet.microsoft.com/en](https://technet.microsoft.com/en-us/library/jj204979.aspx)[us/library/jj204979.aspx](https://technet.microsoft.com/en-us/library/jj204979.aspx)

For more Microsoft guidance regarding differences in Skype for Business Server and Online capabilities the tables at<https://technet.microsoft.com/en-us/library/dn933896.aspx> are a great resource.

For those organizations that choose to leverage Skype for Business Online there are additional considerations that need to be taken into account to enable the best balance of user experience and infrastructure impact trade-offs. The majority of Skype for Business presence and IM features work seamlessly within a Citrix XenApp or XenDesktop solution with no significant impact to user density per server. For Skype for Business solutions requiring Video and Audio VoIP capabilities Citrix supports multiple options for delivering the best user experience within different network conditions and end-point device scenarios. A comprehensive list of Citrix options for Skype for Business Server features can be found in the document "**Feature Matrix for Alternative Methods of Delivering the Skype-for-Business/Lync Client from XenApp/XenDesktop**" at [http://support.citrix.com/article/CTX200279.](http://support.citrix.com/article/CTX200279)

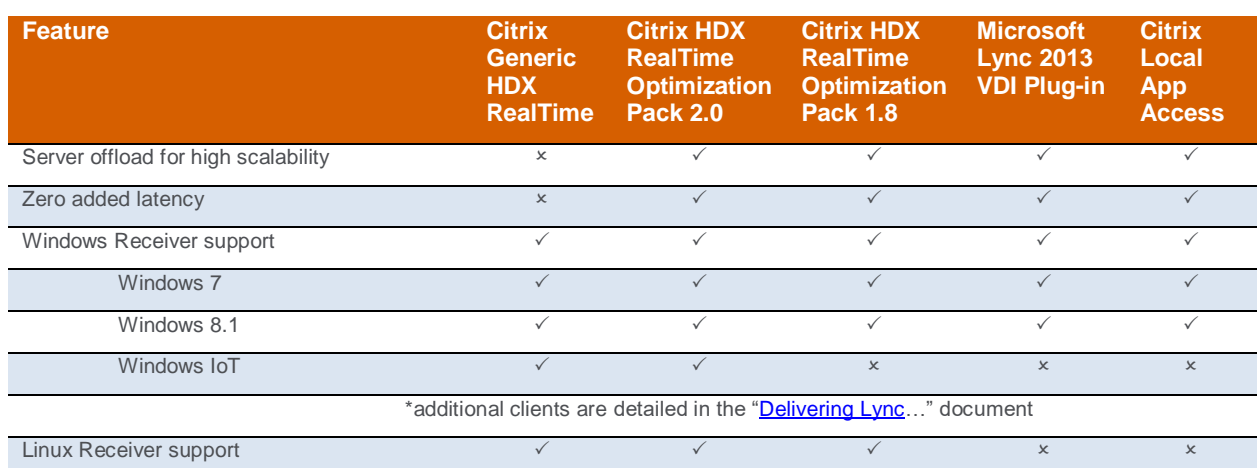

A condensed overview of the Citrix supported options valid in a Skype-for-Business Online solution are outlined in the following table.

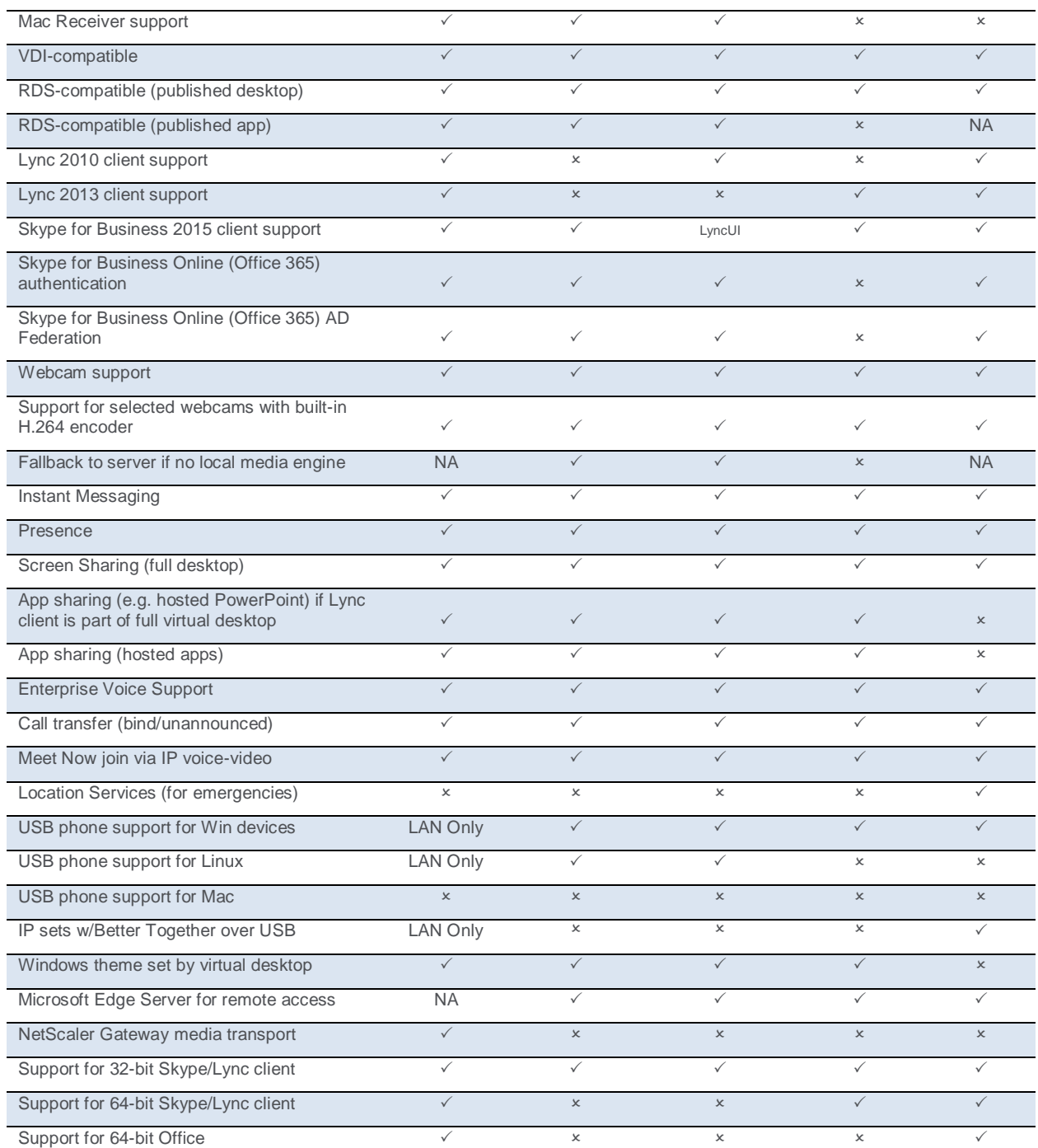

**Recommendations**: For the most seamless Skype for Business Online experience for administrators and end users, across multiple Flexcast models and Citrix Receiver enabled end-points, Citrix recommends the following options be embraced.

- The **Citrix HDX RealTime Optimization Pack** enables the broadest set of capabilities across Windows and non-Windows based end-points, as well as integration with Skype for Business Online Active Directory Federation capabilities. Details for the installation and configuration of the optimization pack are available in Citrix edocs under [HDX RealTime Optimization Pack](http://docs.citrix.com/en-us/hdx-optimization/2-0.html) 2.0
- **Lync Online Active Directory Federation** should be enabled when a seamless logon experience is desired for corporate users, or when a Skype for Business on-premises and Skype

for Business Online Hybrid environment is to be considered. Details for integrating Skype for Business Online with your corporate Active Directory can be found on Microsoft's Office 365 site under [Office 365 integration with on-premises environments.](https://support.office.com/en-us/article/Office-365-integration-with-on-premises-environments-263faf8d-aa21-428b-aed3-2021837a4b65?ui=en-US&rs=en-US&ad=US)

# OneDrive for Business

Included with the Office 365 subscription is access to OneDrive for Business, allowing a user to store, sync and share their work files. OneDrive for Business lets users update and share files from anywhere and work on Office documents with others at the same time. In environments that utilize RDS/VDI type implementations like XenApp and XenDesktop, simply installing the OneDrive for Business agent can cause some unexpected challenges.

- Supportability: Based on the Microsoft knowledgebase article [\(https://support.microsoft.com/en](https://support.microsoft.com/en-us/kb/2965687)[us/kb/2965687\)](https://support.microsoft.com/en-us/kb/2965687), the OneDrive for Business sync agent is not supported on a Terminal Services based implementation. In order to gain access to OneDrive for Business files, users will have to utilize a web browser.
- Consumer vs Business: There are two flavors of OneDrive: OneDrive and OneDrive for Business. Both solutions are different. OneDrive utilizes a personal account for user file storage in the cloud. OneDrive for Business utilizes a business account with a SharePoint backend infrastructure, allowing for joint collaboration and greater administration capabilities. OneDrive for Business can be hosted in the cloud or on-premises, while OneDrive is entirely hosted in the cloud. The OneDrive and OneDrive for Business sync agents are different.
- Sync: The synchronization tool, included with OneDrive for Business, sync's the user's entire library to a local, non-network folder. Performing this action on a XenApp or non-persistent VDI machine will result in significant amount of data being copied during each logon. This is one of the reasons why the sync agent is not supported on a multi-user solution like Terminal Services.
- Storage Space: Each OneDrive for Business user is granted 1 TB of storage space for their personal library. Synchronizing the user's entire library across multiple devices will consume significant amount of storage.
- Network Sync: OneDrive for Business does not support syncing to a network drive.

### **Recommendation**:

- Option 1: Continue to use OneDrive for Business but require users to access their files via the web browser.
- Option 2: Utilize Citrix ShareFile for file storage as it includes selective sync capabilities, which only synchronizes the files accessed by the user. With selective sync, users will see their entire ShareFile directory structure in Windows Explorer, but none of those files are physical present on the system until they are requested.
- Option 3: Continue to use OneDrive for Business for user file storage and utilize the ShareFile Desktop App, a stand-alone Windows app, to access the user's files and folders.

# **Licensing**

Initially, Office 365 ProPlus licensing was setup on a per user basis, where each user required a single license, allowing them to use Office 365 ProPlus on up to 5 different machines. However, this licensing solution does not work in an RDS/VDI type deployment where a single machine will host multiple unique users.

In the second half of 2014, Microsoft added a "Shared Computer Activation" method to the Office 365 ProPlus licensing, meant to solve the RDS/VDI challenge. The Shared Computer Activation approach occurs as follows:

1. User logs onto a machine and launches an Office 365 ProPlus application (Microsoft Word)

- 2. Office 365 ProPlus contacts the Office Licensing Service via the Internet to obtain a license token for the user-machine combination. If the environment is configured correctly, the user will not see an activation wizard.
- 3. Once properly licensed, the license token is stored in the user's profile.
- 4. The steps are repeated for each user-machine combination. If the same user logs onto another machine, they must activate Office 365 ProPlus on that machine as well.
- 5. If the user logs onto a shared machine where they have already gone through the activation process, the token, stored in the user's profile, is reused.

In order to install Office 365 with Shared Computer Activation, the Office Deployment Toolkit must be used, as explained in following [TechNet article.](https://technet.microsoft.com/en-us/library/dn782860.aspx)

However, the Shared Computer Activation method as a few caveats:

- Licensing renewal: Each user's license token for a particular machine only last a few days before they must relicense.
- Connectivity: During license renewal, there must be an internet connection to the Microsoft Office Licensing Service, hosted by Microsoft.
- Reduce functionality: If the user skips activation, they will go into reduced functionality mode where they can only view and print documents.

In a Citrix Service Provider model, licensing Office 365 includes a few other caveats:

- Citrix Service Providers who are also [Tier-1](https://mspartner.microsoft.com/he/il/pages/membership/cloud-reseller-information.aspx) Microsoft Cloud Solution Providers can use Microsoft's Shared Computer Activation to host Office 365 ProPlus for multiple tenants within the service provider's datacenters on shared compute infrastructure. Please refer to the Microsoft [Partner](https://partnercenter.microsoft.com/en-us/partner/home) Center or contact you Microsoft representative for more information.
- Service Providers can also use Microsoft Azure hosted XenApp and XenDesktop ServerVDI instances for hosting Office 365 ProPlus to deliver Office 365 Services to their tenants.

*Note: The Shared Computer Activation does not impact the user's ability to install Office 365 Pro Plus on 5 different machines.*

*Note: Microsoft allows a single user to activate Office 365 Pro Plus on a "reasonable" number of computers in a given time period (1 day) before activation fails. Unfortunately, there is no documented value for "reasonable" number of activations.* 

*Note: In order to use Shared Computer Activation, the Office Deployment Toolkit must be used as explained in the following [Microsoft TechNet article.](https://technet.microsoft.com/en-us/library/dn782858(v=office.15).aspx) A minimum of Office 365 Enterprise E3 or higher is highly recommended - not only to enable the Microsoft Shared Activation requirements on the RDSbased XenApp servers, but also for the broader analytics and other capabilities found in the E3 and higher subscriptions.*